## 1. Go to "https://bbhosted.cuny.edu/webapps/portal" and select the down arrow, to the right of your name, in the upper-right of the screen.

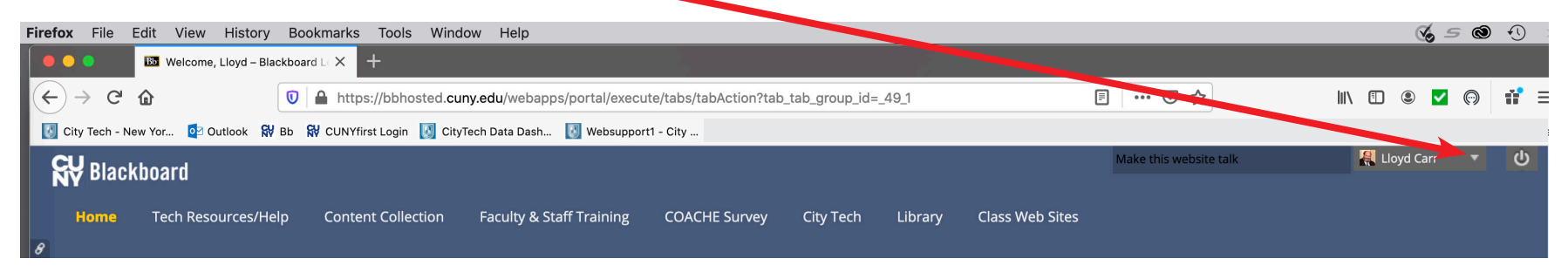

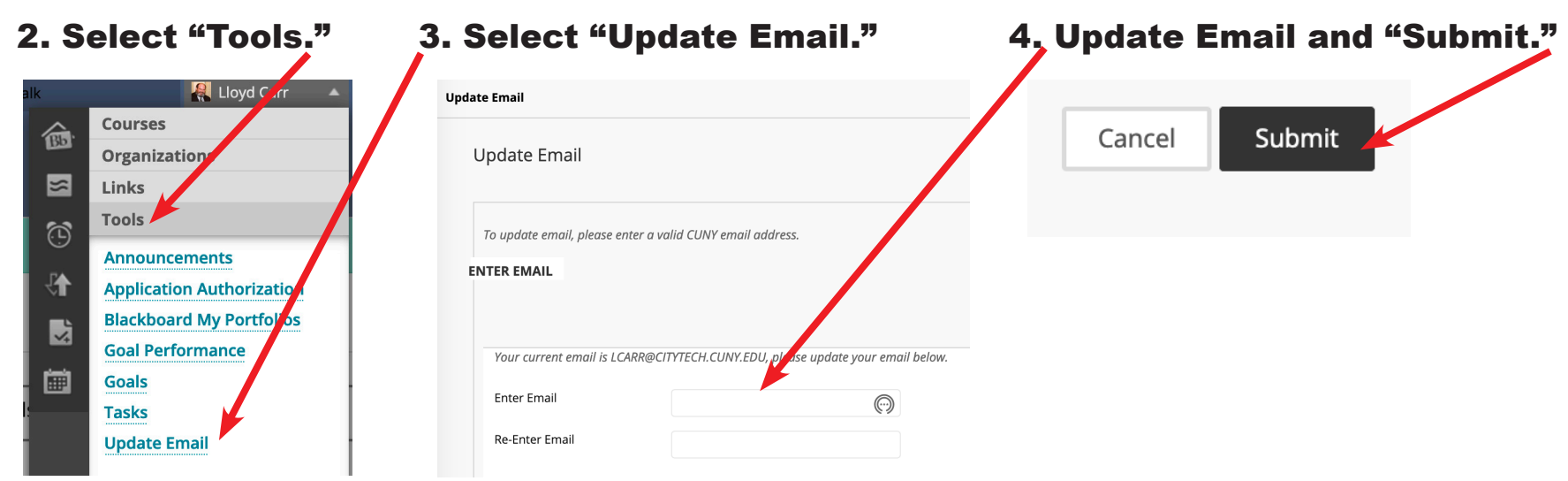